# 使用到Null0介面的靜態路由來防止環路

### 目錄

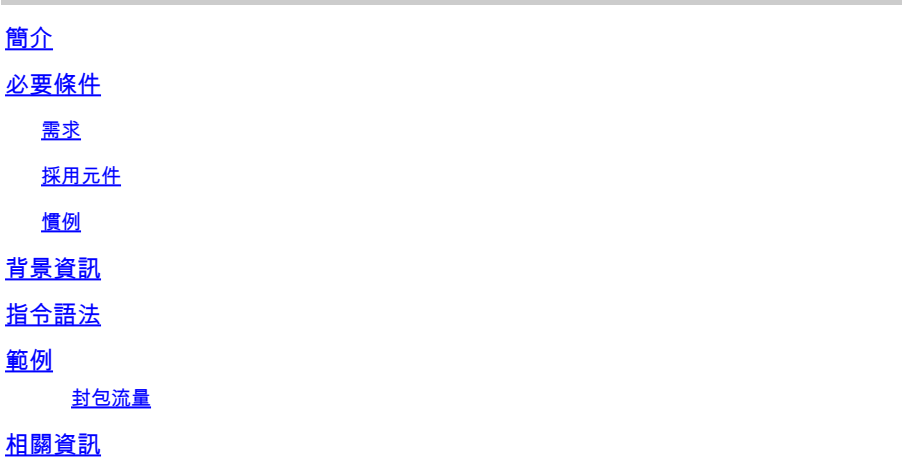

# 簡介

本文檔介紹到Null介面的靜態路由如何防止路由環路。

# 必要條件

### 需求

本文件沒有特定先決條件。

### 採用元件

本檔案中的資訊是根據軟體和硬體版本:

• Cisco IOS®軟體版本12.3。

本文中的資訊是根據特定實驗室環境內的裝置所建立。文中使用到的所有裝置皆從已清除(預設 )的組態來啟動。如果您的網路運作中,請確保您瞭解任何指令可能造成的影響。

### 慣例

如需文件慣例的詳細資訊,請參閱思科技術提示慣例。

# 背景資訊

空介面通常用於防止路由環路。例如,增強型內部網關路由協定(EIGRP)在總結一組路由時始終建 立通向Null0介面的路由。每當路由協定總結時,它都表示路由器可以接收該總結中任何IP地址的流 量。由於並非所有IP地址都始終處於使用狀態,因此如果接收彙總流量的路由器上使用預設路由

,則存在轉發資料包的風險。

### 指令語法

指向Null0的靜態路由是正常的靜態路由,不同之處在於它指向Null0介面,該介面是虛擬Cisco IOS介面。有關ip route 命令的詳細資訊,請參閱[: IP Routing Protocol-Independent Commands](/content/en/us/td/docs/ios-xml/ios/iproute_pi/command/Cisco_IOS_IP_Routing_Protocol-Independent_Command_Reference/IP_Routing_Protocol-Independent_Commands_A_through_R.html) [A至R一](/content/en/us/td/docs/ios-xml/ios/iproute_pi/command/Cisco_IOS_IP_Routing_Protocol-Independent_Command_Reference/IP_Routing_Protocol-Independent_Commands_A_through_R.html)章的[ip route](/content/en/us/td/docs/ios-xml/ios/iproute_pi/command/Cisco_IOS_IP_Routing_Protocol-Independent_Command_Reference/IP_Routing_Protocol-Independent_Commands_A_through_R.html#GUID-24399FED-0F6A-479C-B88A-D7FB74257058) 部分。下一節將提供如何使用ip route 命令建立通向Null0的靜態路由的示例。

### 範例

您可能需要向Null0新增靜態路由的常見情況是接入伺服器有許多客戶端正在撥入。此情況導致主機 路由安裝在接入伺服器路由表中。為確保與這些客戶端的可達性,同時不向整個網路傳送主機路由 ,網路中的其他路由器通常具有指向接入伺服器的彙總路由。在這種配置型別中,接入伺服器必須 具有指向接入伺服器Null0介面同一總結路由。如果沒有,則當外部主機嘗試到達當前未分配給客戶 端所撥的IP地址(但屬於彙總路由)時,可能會發生路由環路。這是因為接入伺服器會通過接入伺 服器預設路由將資料包退回核心網路,因為接入伺服器缺少目標的特定主機路由。

請考慮以下示例:

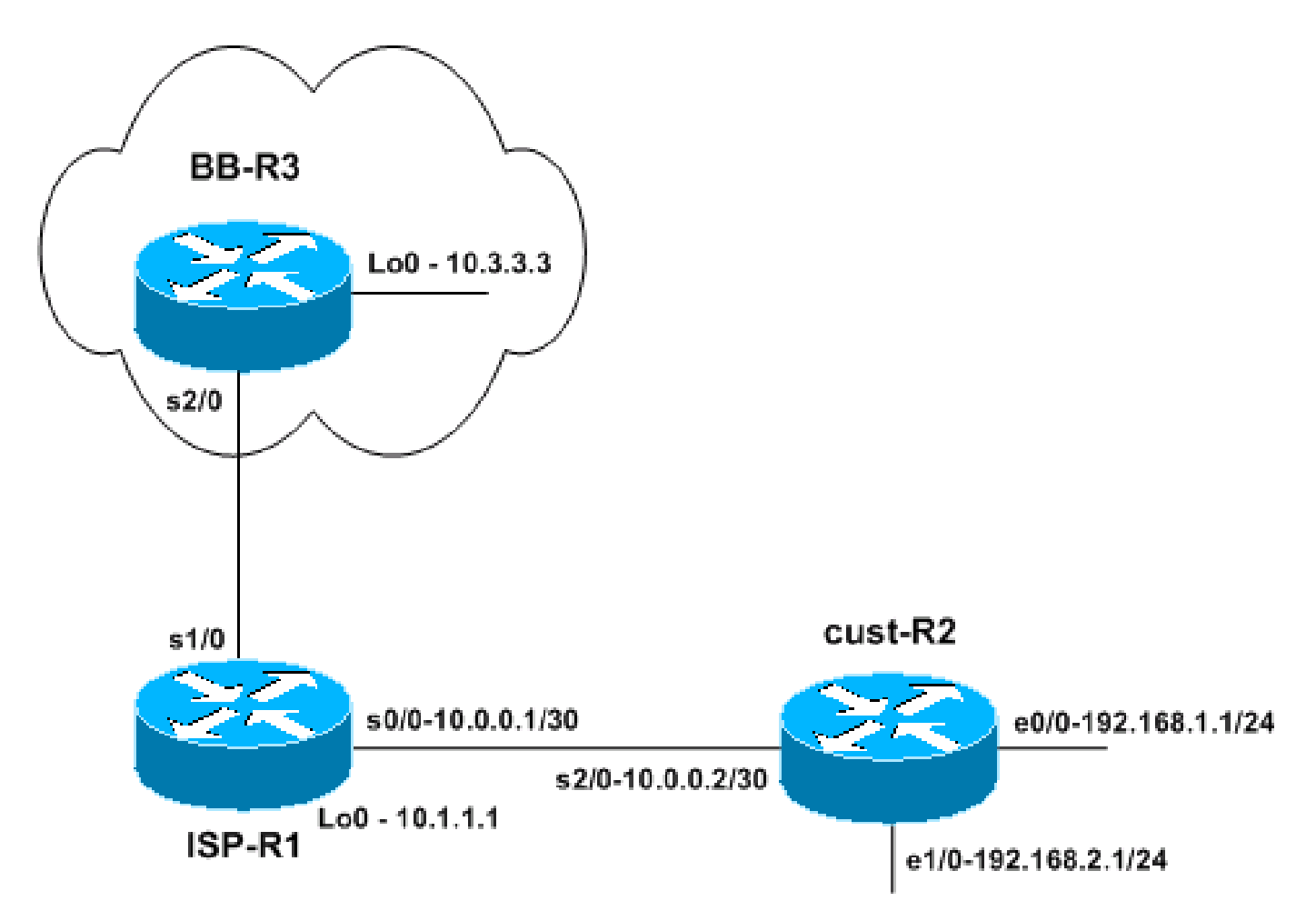

網路拓撲

小型ISP(ISP-R1)為其中一個使用者分配一個網路塊192.168.0.0/16。在本示例中,使用者將 192.168.0.0/16劃分為/24網路,目前僅使用192.168.1.0/24和192.168.2.0/24。在路由器ISP-R1上

,ISP為192.168.0.0/16配置通往使用者路由器(cust-R2)的靜態路由。然後ISP連線到由路由器BB-R3代表的主幹ISP。路由器BB-R3向ISP-R1傳送預設路由,並從ISP-R1通過BGP接收網路 192.168.0.0/16。

現在可保證從Internet(主幹ISP路由器BB-R3)到使用者路由器cust-R2的可達性,因為cust-R2已 將預設路由配置為指向ISP-R1。但是,如果資料包的目的網路塊不在192.168.0.0/16範圍內,則 cust-R2路由器使用到ISP-R1的預設路由來轉發這些資料包。然後,資料包在ISP-R1和cust-R2之間 形成環路,直到TTL超時。這可能會對路由器CPU和鏈路利用率產生巨大影響。例如,指向未使用 IP地址的流量可能來自拒絕服務攻擊、掃描IP塊以查詢易受攻擊的主機等。

#### 相關配置:

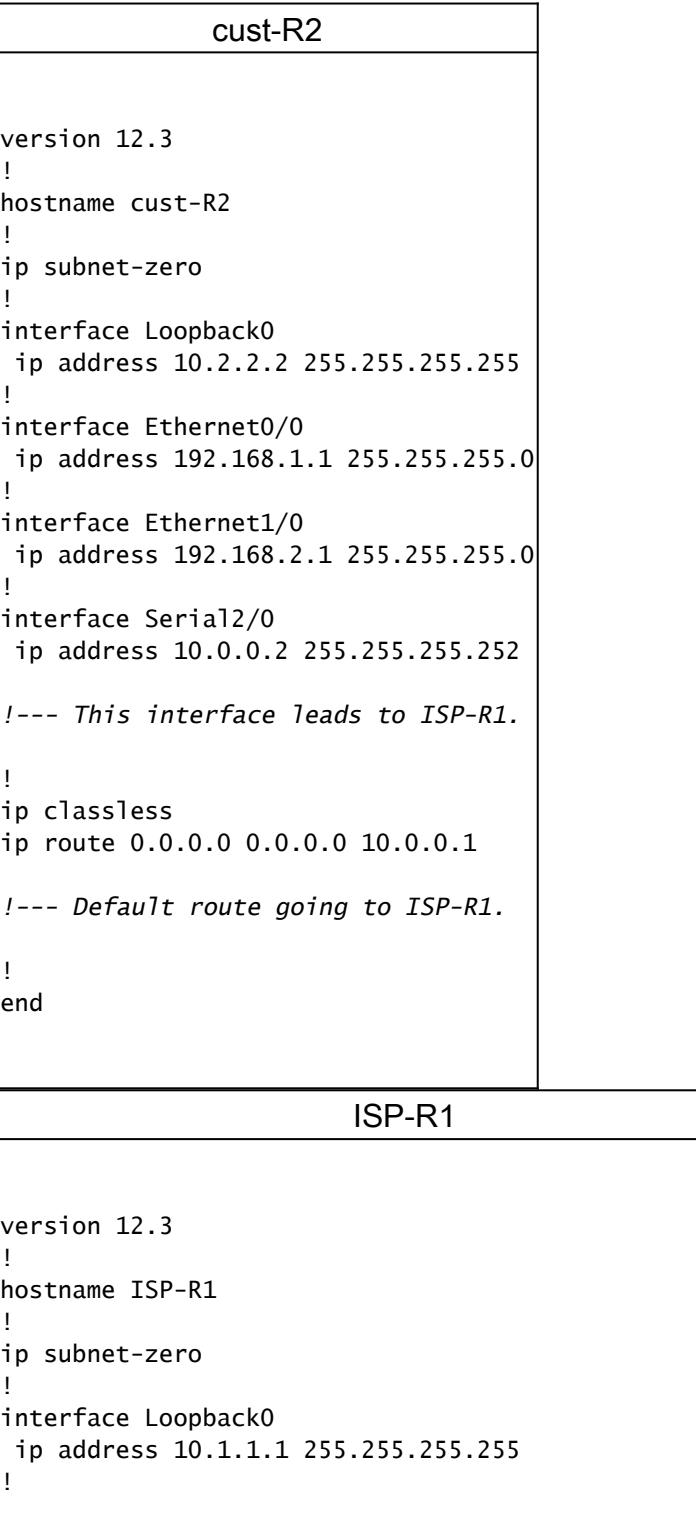

```
interface Serial0/0
 ip address 10.0.0.1 255.255.255.252
!--- Interface to cust-R2.
!
interface Serial1/0
 ip unnumbered Loopback0
!--- Interface going to BB-R3.
!
router bgp 65501
 no synchronization
 network 192.168.0.0 mask 255.255.0.0
!--- ISP-R1 injects 192.168.0.0/16 into BGP to 
!--- advertise it to BB-R3.
 neighbor 10.3.3.3 remote-as 65503
 neighbor 10.3.3.3 ebgp-multihop 255
 no auto-summary
!
ip classless
ip route 10.3.3.3 255.255.255.255 Serial1/0
ip route 192.168.0.0 255.255.0.0 Serial0/0
!--- The first route is necessary for the eBGP 
!--- session to BB-R3 to come up.
!--- The route to 192.168.0.0/16 points towards cust-R2.
!
!
end
                     BB-R3
version 12.3
!
hostname BB-R3
!
ip subnet-zero
!
!
interface Loopback0
 ip address 10.3.3.3 255.255.255.255
!
interface Serial2/0
 ip unnumbered Loopback0
!--- This interface goes to ISP-R1.
```

```
!
router bgp 65503
 no synchronization
 bgp log-neighbor-changes
 neighbor 10.1.1.1 remote-as 65501
 neighbor 10.1.1.1 ebgp-multihop 255
 neighbor 10.1.1.1 default-originate
```

```
!--- BB-R3 injects a default route into BGP and 
!--- sends it to ISP-R1.
 no auto-summary
!
ip classless
ip route 10.1.1.1 255.255.255.255 Serial2/0
!--- This route points to ISP-R1 and is 
!--- used to establish the eBGP peering.
!
end
```
#### 封包流量

 $\blacklozenge$  注意:在路由器上啟用了debug命令以更好地說明資料包流,特別是debug ip packet和debug ip icmp。不要在生產環境中啟用這些命令,除非您完全瞭解後果。

<#root>

BB-R3#

**ping ip 192.168.20.1 repeat 1**

Type escape sequence to abort. Sending 1, 100-byte ICMP Echos to 192.168.20.1, timeout is 2 seconds:

\*Oct 6 09:36:45.355: IP: tableid=0, s=10.3.3.3 (local), d=192.168.20.1 (Serial2/0), routed via FIB \*Oct 6 09:36:45.355: IP: s=10.3.3.3 (local), d=192.168.20.1 (Serial2/0), len 100, sending. Success rate is 0 percent (0/1) BB-R3# \*Oct 6 09:36:50.943: ICMP: time exceeded rcvd from 10.0.0.1

#### BB-R3向192.168.0.0/16地址塊內的IP地址傳送單個ICMP請求,該地址塊在cust-R2上未使用。BB-R3收到來自ISP-R1的ICMP超出時間。

在ISP-R1上:

18:50:22: IP: tableid=0, s=10.3.3.3 (Serial1/0), d=192.168.20.1 (Serial0/0), routed via RIB 18:50:22: IP: s=10.3.3.3 (Serial1/0), d=192.168.20.1 (Serial0/0), g=192.168.20.1, len 100, forward 18:50:22: IP: tableid=0, s=10.3.3.3 (Serial0/0), d=192.168.20.1 (Serial0/0), routed via RIB 18:50:22: IP: s=10.3.3.3 (Serial0/0), d=192.168.20.1 (Serial0/0), g=192.168.20.1, len 100, forward 18:50:22: IP: tableid=0, s=10.3.3.3 (Serial0/0), d=192.168.20.1 (Serial0/0), routed via RIB 18:50:22: IP: s=10.3.3.3 (Serial0/0), d=192.168.20.1 (Serial0/0), g=192.168.20.1, len 100, forward 18:50:22: IP: tableid=0, s=10.3.3.3 (Serial0/0), d=192.168.20.1 (Serial0/0), routed via RIB

初始資料包在ISP-R1的serial1/0上從BB-R3接收,然後按照預期在serial0/0上轉發到cust-R2。由於 以下路由,同一資料包在serial0/0介面上回到ISP-R1,並立即從同一介面傳送到cust-R2:

<#root>

ISP-R1#

**show ip route 192.168.20.1**

Routing entry for 192.168.0.0/16, supernet Known via "static", distance 1, metric 0 (connected) Advertised by bgp 65501 Routing Descriptor Blocks: \* directly connected, via Serial0/0 Route metric is 0, traffic share count is 1

#### 在cust-R2上發生了什麼情況,會導致它將此流量傳送回ISP-R1?

在cust-R2上:

\*Oct 6 09:41:43.495: IP: s=10.3.3.3 (Serial2/0), d=192.168.20.1 (Serial2/0), g=10.0.0.1, len 100, forward \*Oct 6 09:41:43.515: IP: tableid=0, s=10.3.3.3 (Serial2/0), d=192.168.20.1 (Serial2/0), routed via RIB \*Oct 6 09:41:43.515: IP: s=10.3.3.3 (Serial2/0), d=192.168.20.1 (Serial2/0), g=10.0.0.1, len 100, forward \*Oct 6 09:41:43.555: IP: tableid=0, s=10.3.3.3 (Serial2/0), d=192.168.20.1 (Serial2/0), routed via RIB

您可以看到,由於以下路由,cust-R2將這些資料包傳送回ISP-R1:

<#root>

cust-R2#

**show ip route 192.168.20.1 longer-prefixes**

Codes: C - connected, S - static, R - RIP, M - mobile, B - BGP D - EIGRP, EX - EIGRP external, O - OSPF, IA - OSPF inter area N1 - OSPF NSSA external type 1, N2 - OSPF NSSA external type 2 E1 - OSPF external type 1, E2 - OSPF external type 2 i - IS-IS, su - IS-IS summary, L1 - IS-IS level-1, L2 - IS-IS level-2 ia - IS-IS inter area, \* - candidate default, U - per-user static route o - ODR, P - periodic downloaded static route

Gateway of last resort is 10.0.0.1 to network 0.0.0.0

cust-R2#

路由器cust-R2沒有通往192.168.20.1的路由,因為該網路在使用者網路中未使用,因此通往 192.168.20.1的最佳路由是指向ISP-R1的預設路由。

結果是,資料包在ISP-R1和cust-R2之間形成環路,直到TTL超時。

如果ICMP請求轉到正在使用的網路中的IP地址,則不會出現此結果。例如,如果ICMP請求針對在 cust-R2上直接連線的192.168.1.x,則不會發生環路:

<#root>

cust-R2#

**show ip route 192.168.1.1**

Routing entry for 192.168.1.0/24 Known via "connected", distance 0, metric 0 (connected, via interface) Routing Descriptor Blocks: \* directly connected, via Ethernet0/0 Route metric is 0, traffic share count is 1

此問題的解決方法是為cust-R2上的192.168.0.0/16配置通向Null0的靜態路由。

<#root>

cust-R2#

**configure terminal**

Enter configuration commands, one per line. End with CNTL/Z. cust-R2(config)#

**ip route 192.168.0.0 255.255.0.0 Null0**

cust-R2(config)#

**end**

cust-R2# \*Oct 6 09:53:18.015: %SYS-5-CONFIG\_I: Configured from console by console

cust-R2#

**show ip route 192.168.20.1**

Routing entry for 192.168.0.0/16, supernet Known via "static", distance 1, metric 0 (connected) Routing Descriptor Blocks:

 **\* directly connected, via Null0**

Route metric is 0, traffic share count is 1

如果現在從BB-R3重新傳送ICMP請求到192.168.20.1,cust-R2會將此流量傳送到Null0,這會觸發無 法生成ICMP的操作。

<#root>

BB-R3#

**ping ip 192.168.20.1 repeat 1**

Type escape sequence to abort. Sending 1, 100-byte ICMP Echos to 192.168.20.1, timeout is 2 seconds:  $\mathbf{U}$ Success rate is 0 percent (0/1) BB-R3# \*Oct 6 09:54:33.051: ICMP: dst (10.3.3.3) host unreachable rcv from 10.0.0.2

在某些情況下,使用通向Null0的彙總靜態路由是不可行的。例如,如果在上一個示例中:

- 塊192.168.1.0/24連線到另一台路由器,該路由器通過ISDN撥號到cust-R2
- ISP-R1不分配192.168.0.0/16,但僅分配192.168.1.0/24
- 出現ISDN鏈路斷開的情況
- $\blacklozen$ 注意:結果將是正在傳輸的資料包或嘗試到達此IP地址塊的應用程式會建立與前面所述的路由 環路相同的路由環路。
- 注意:要解決此路由環路,必須使用ip route 192.168.1.0 255.255.255.0 Null0 200命令為 192.168.1.0/24配置到Null0的浮動靜態路由。命令中的200是管理距離。有關詳細資訊,請參 [閱什麼是管理距離?](https://www.cisco.com/c/zh_tw/support/docs/ip/border-gateway-protocol-bgp/15986-admin-distance.html)。

 $\blacklozen$ 注意:因為我們使用的管理距離比任何路由協定都高,所以如果通過ISDN鏈路到達 192.168.1.0/24的路由變為非活動狀態,cust-R2將安裝浮動靜態路由。然後,資料包被傳送 到Null0,直到ISDN鏈路變為活動狀態。

## 相關資訊

• [思科技術支援與下載](https://www.cisco.com/c/zh_tw/support/index.html)

#### 關於此翻譯

思科已使用電腦和人工技術翻譯本文件,讓全世界的使用者能夠以自己的語言理解支援內容。請注 意,即使是最佳機器翻譯,也不如專業譯者翻譯的內容準確。Cisco Systems, Inc. 對這些翻譯的準 確度概不負責,並建議一律查看原始英文文件(提供連結)。